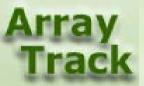

# Tutorial 6: GeneList – An important concept in ArrayTrack

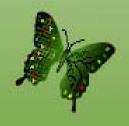

#### Introduction

The Gene List folder contains gene lists that are usually derived from applying certain filtering criteria (e.g. P-value, fold change, etc) on the microarray data. As a common practice, a list of gene is identified by researchers and then carried forward for biological interpretation and/or further analysis.

There are several ways to create a gene list in ArrayTrack:

- Create a gene list through statistical analysis (page 3)
- Create a gene list through data filtering (page 5)
- Create a gene through manual selection (page 6)
- Alternatively, the user can import a list of genes that is created outside of ArrayTrack. (page 7)

ArrayTrack allows the following operations solely based on gene lists:

- Normalization based on a gene list (page 14)
- Statistical analysis (t-test, PCA, HCA) applied on a gene list (page 15)
- Venn diagram drawn on two or three gene lists (page 12)
- Functional analysis on a gene list (page 19)
- Export a set of microarray with genes that are specified by a gene list (page 21)
- Miscellaneous: delete a gene list (page 9); create a Gene List subfolder (page 22)

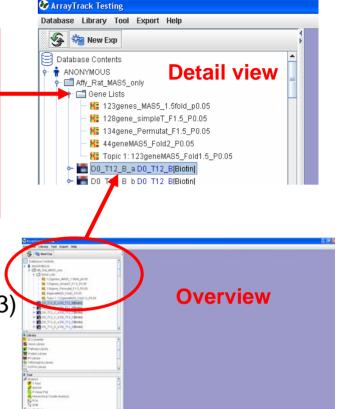

### Create a gene list through statistical analysis

1. From data analysis results (e.g. T-test result. See Tutorial 1 for doing T-test).

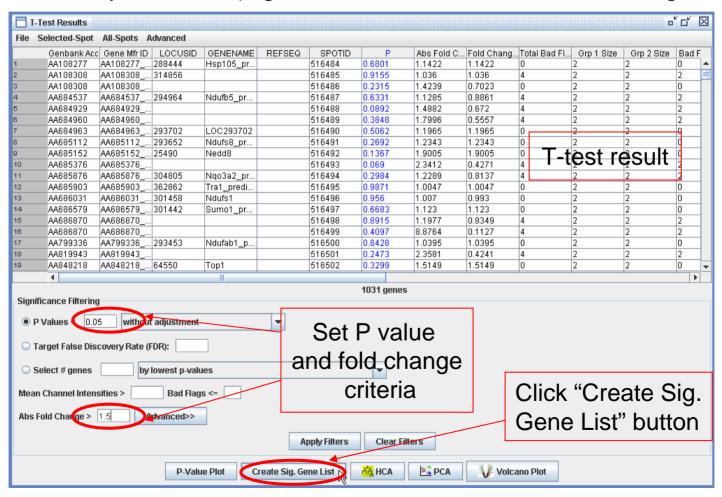

### Create a gene list through statistical analysis - continued

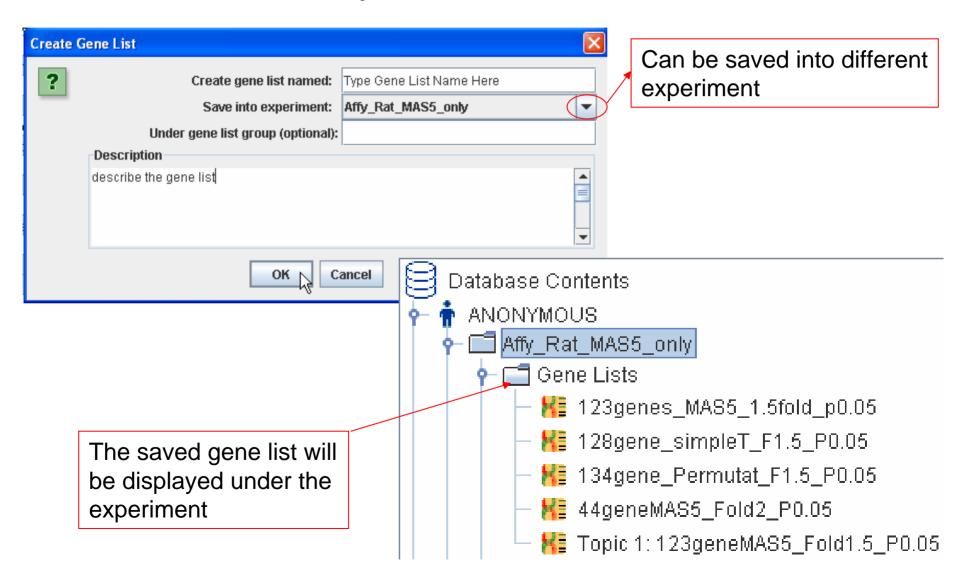

### Create a gene list through data filtering The total number of

Create Gene List

selected hybridizations

User can set the criteria (like flag, intensity value) to create a gene list, e.g find out all the genes which intensity is greater than 3.0 in at least 6 out of 12 hybridizations.

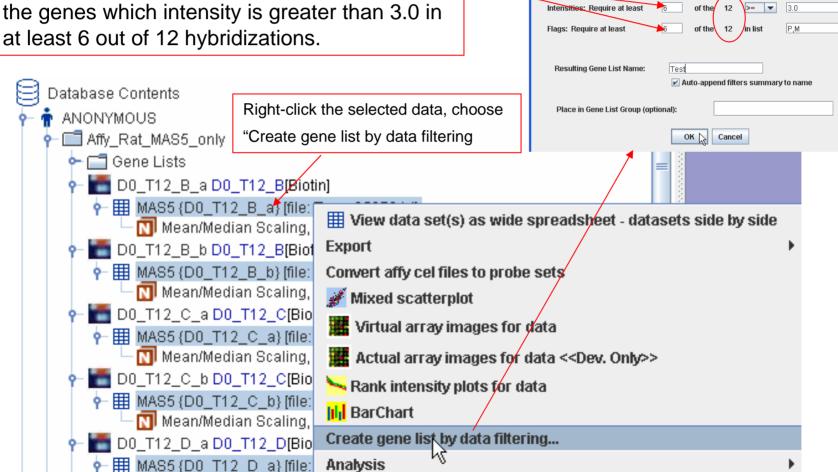

### Create a gene list through manually selection

2. The user can filter out some genes (e.g. spike-in genes) to get a gene list for further normalization.

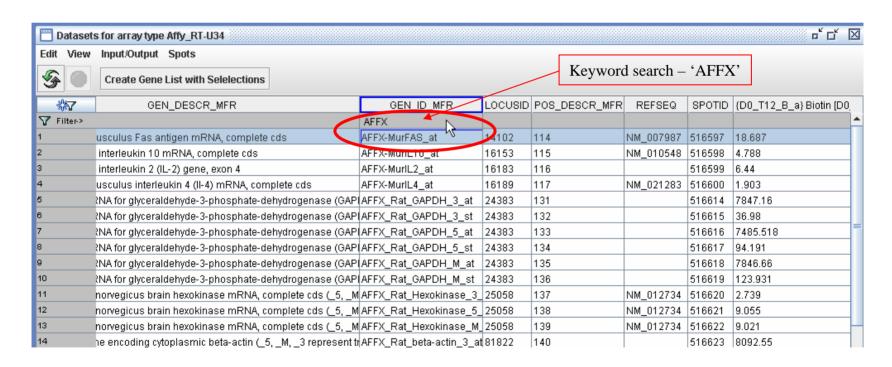

#### Import/Export a gene list

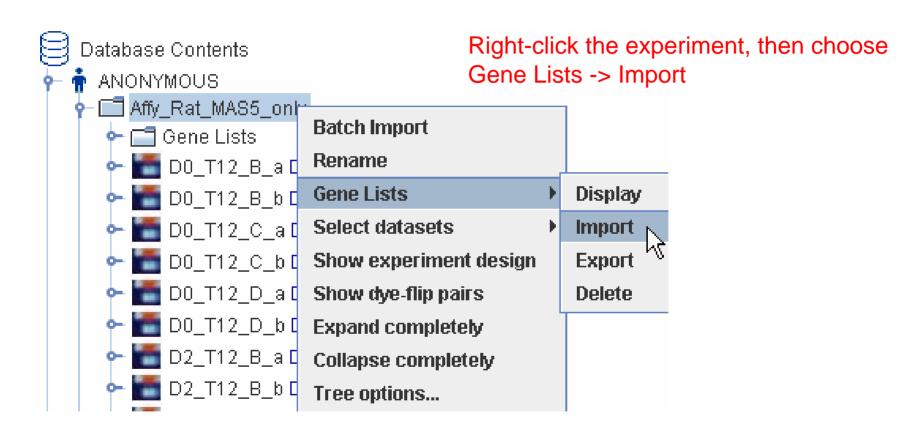

#### Import/Export a gene list – cont.

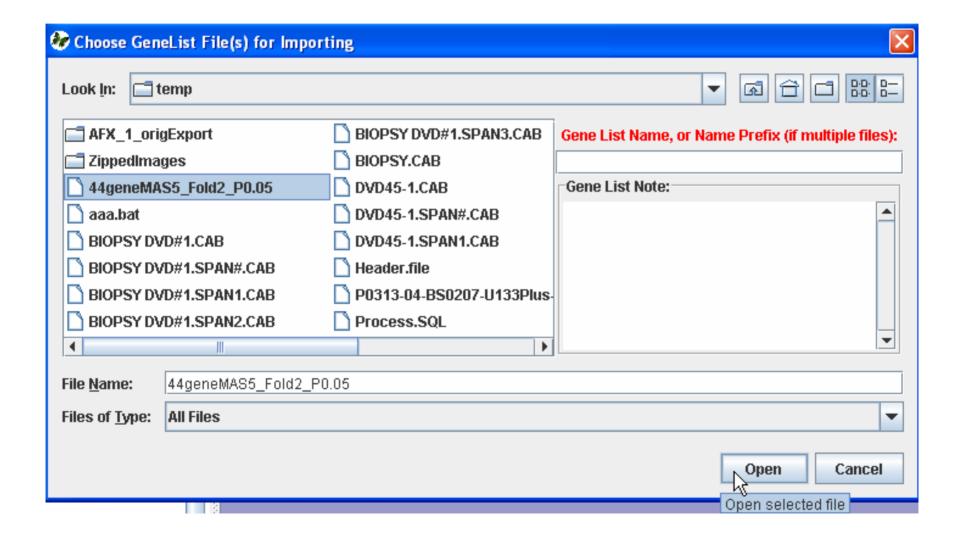

#### Import/Export a gene list – cont.

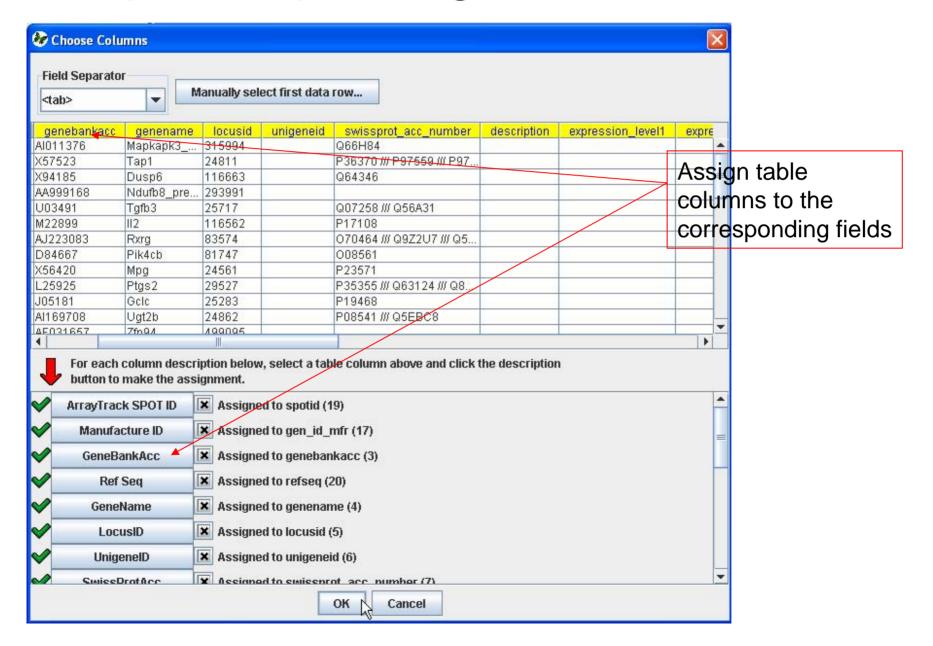

### Import/Export a gene list - continued

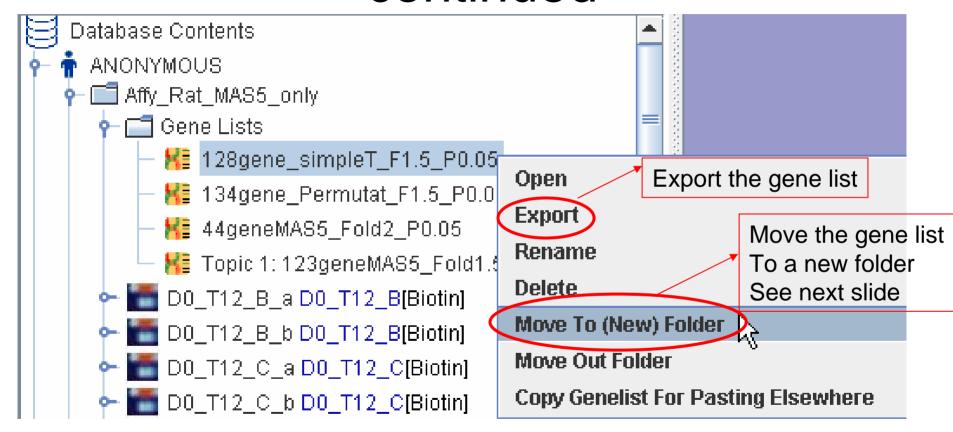

# Import/Export a gene list - continued

Move gene list to a new folder

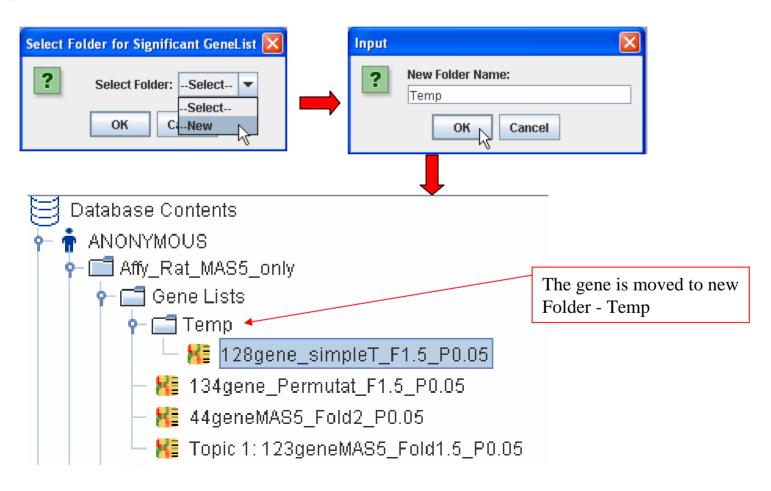

# Import/Export a gene list - continued

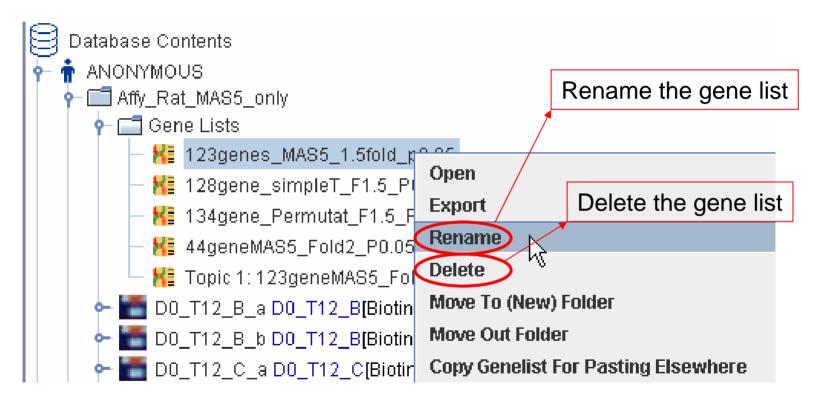

#### Draw Venn Diagram from gene lists

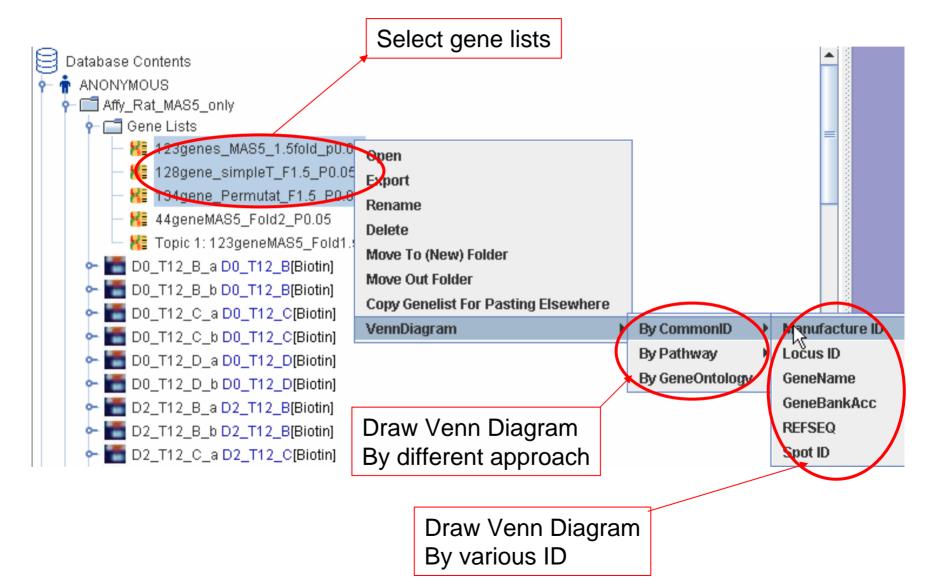

### Draw Venn Diagram from gene lists -continued

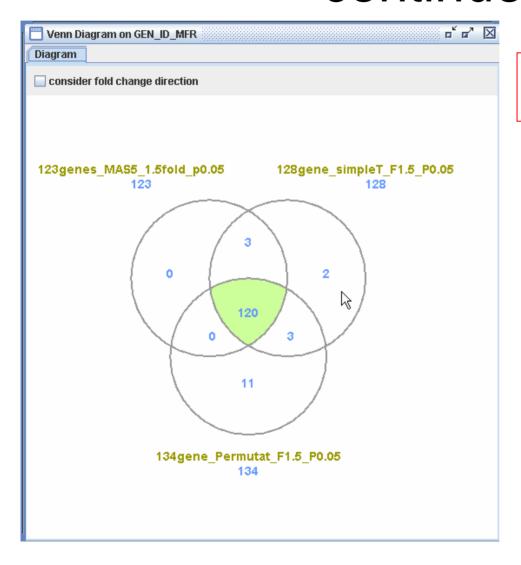

More detail about Venn Diagram Is explained in Tutorial 3.

#### Conduct normalization filtered by a gene list

User can do data normalization based on a filtered gene list. Refer tutorial 7 for Normalization methods.

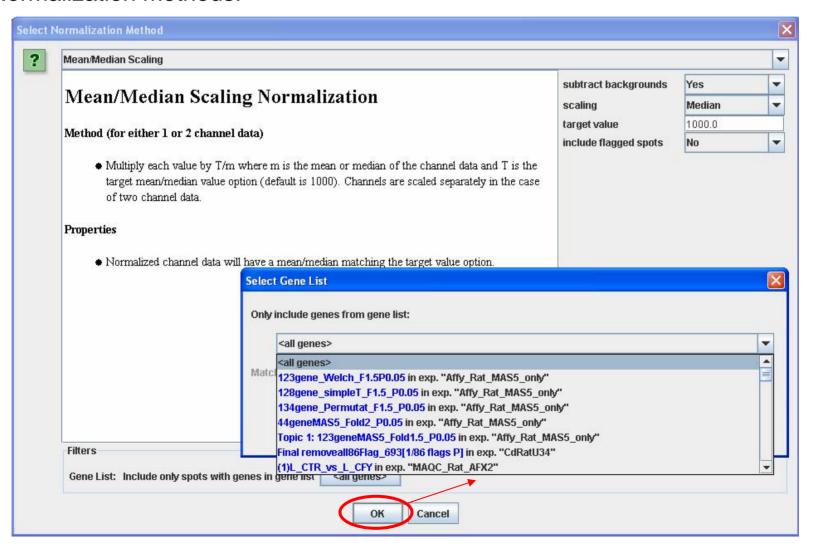

#### Conduct statistical analysis based on a gene list

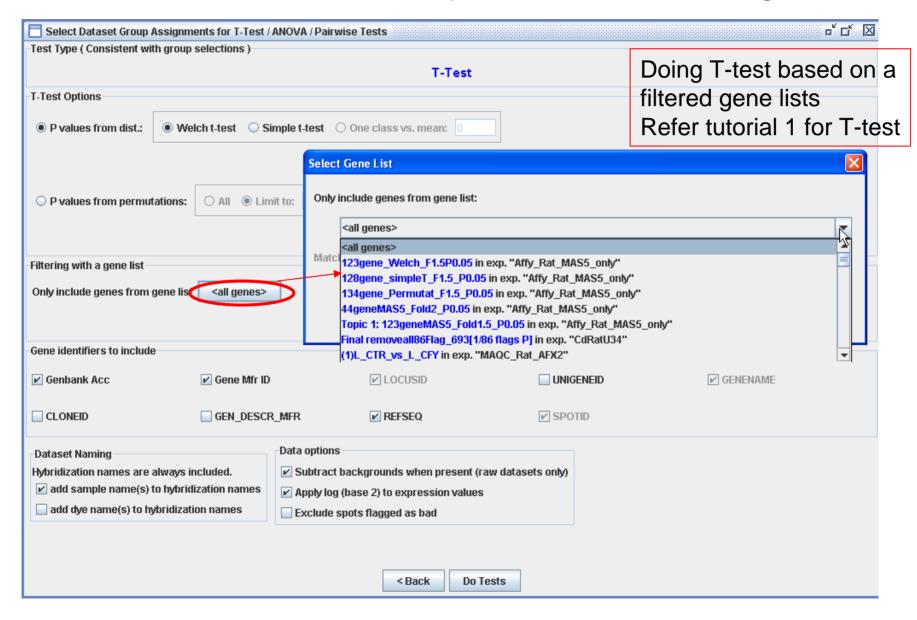

# Conduct statistical analysis based on a gene list - continued

Doing PCA based on a filtered gene lists. Refer Tutorial 4 for PCA

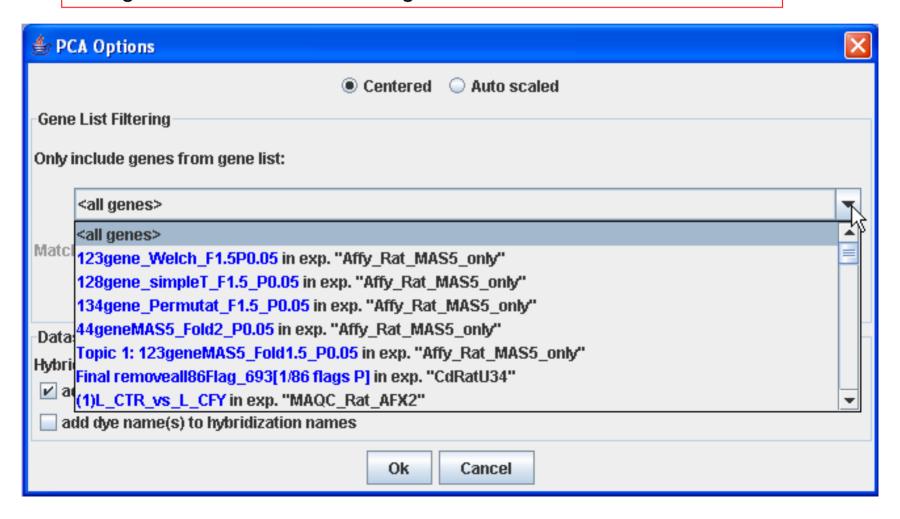

### Conduct statistical analysis based on a gene list - continued

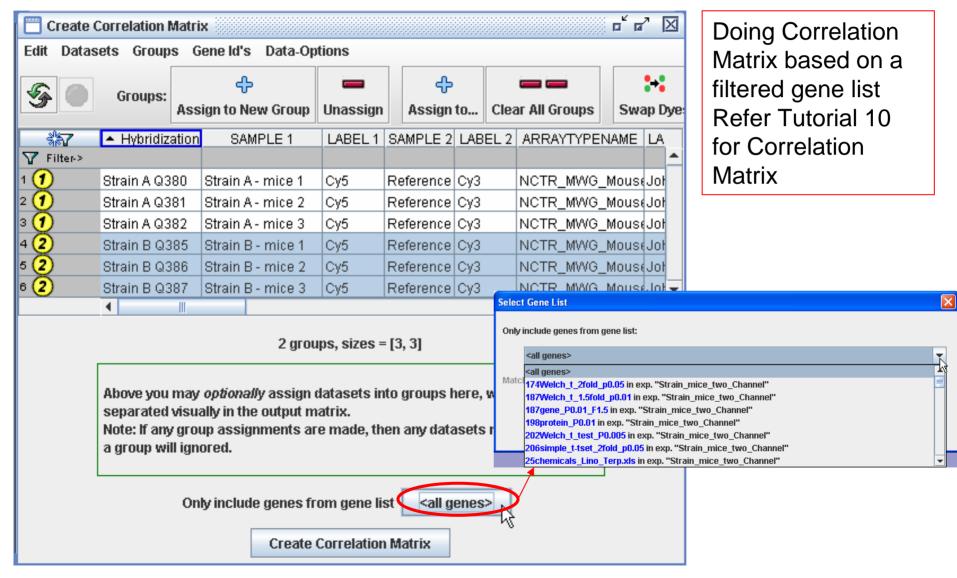

### Conduct statistical analysis based on a gene list - continued

Doing HCA based on a filtered gene list Refer Tutorial 4 for HCA

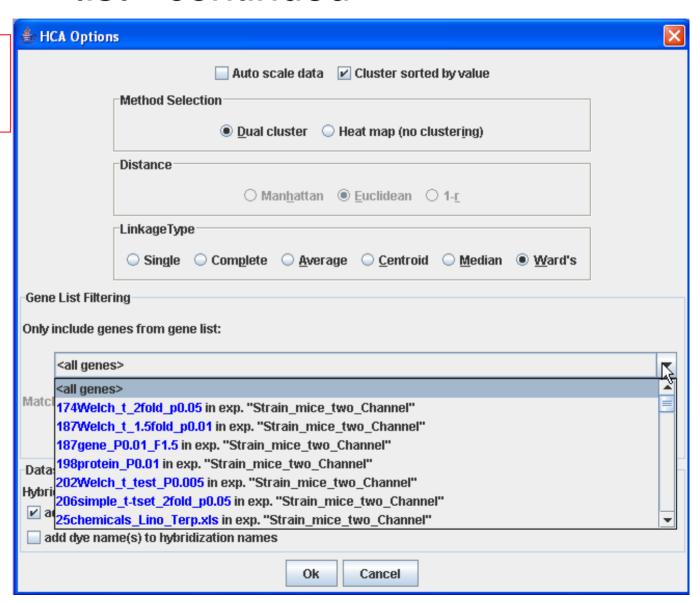

### Biological interpretation using ArrayTrack Pathway, GO and other tools

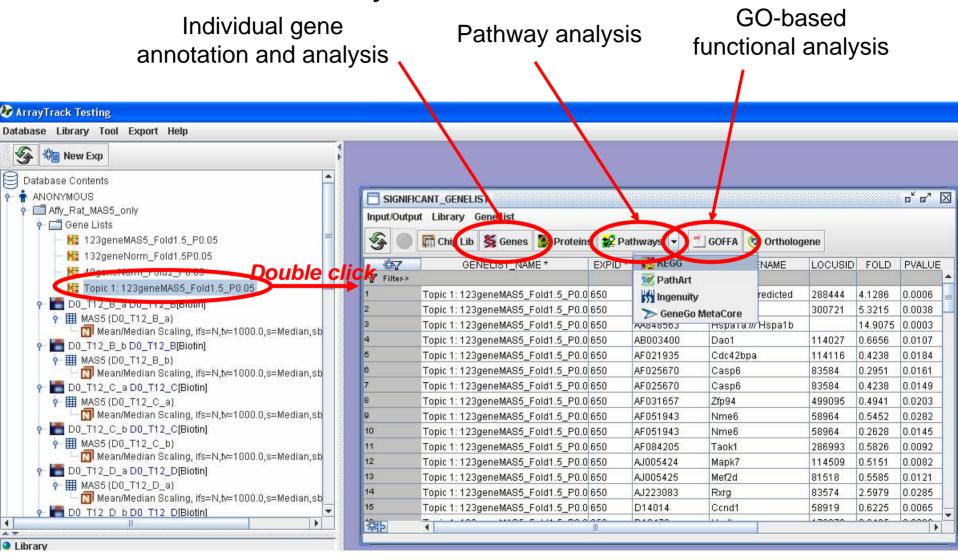

#### Individual gene annotation and analysis using GeneLib

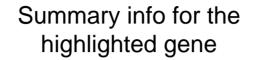

Link to other pub databases for the highlighted gene

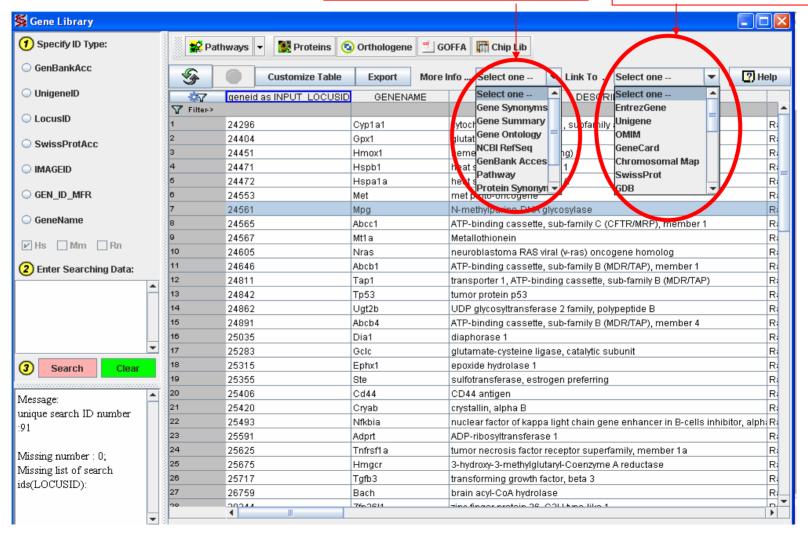

# Export a dataset by specifying the gene list

The user can export data with only selected genes. Refer Tutorial 9 for data export.

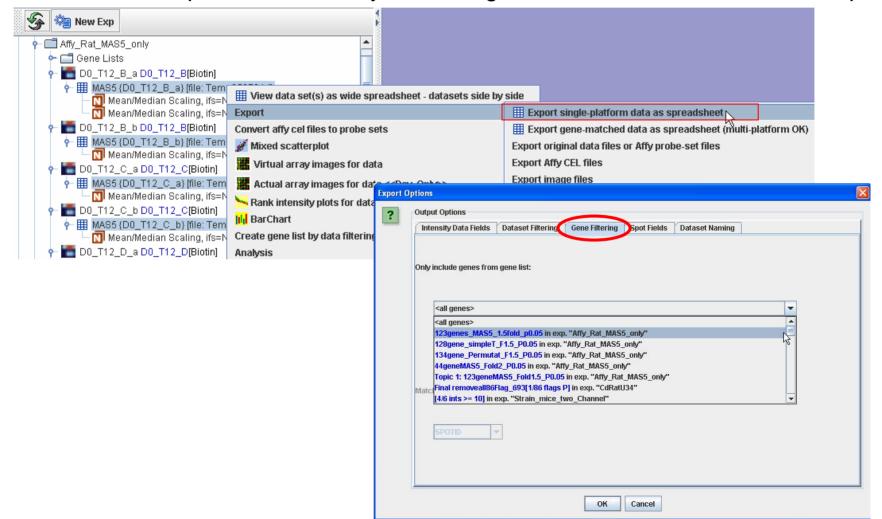